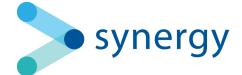

# Technical Release Notes 2023

This document details the changes implemented into Synergy, including new features, improvements, and bug fixes.

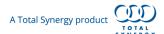

## November 2023

Release Date: 12 November 2023

# **New Capabilities**

# Planning Boards - New look and feel

Planning Boards have been redesigned with a beautiful new look and feel to enhance the visual clarity of data and provide consistency.

Functionality in the Planning Boards remains the same, so the Synergy you know and love is still there just with a fresh new look. A "Legend" has been added to the on-page controls to help you navigate your way around the changes.

#### Colours

Colours have been unified across Project Planning, Resource Planning, Project Schedule and Revenue Forecast so there is now similar themes related to the pills and their colours being shown. Additionally, we have chosen a lighter background to harmonize the Planning Boards with the rest of Synergy.

Key colour changes include:

- Teal represents a Project
- Dark Blue represents a Phase
- Light Blue represents a Task

## **Project Statuses**

The **Statuses** is indicated by the colour of the Project, Phase, or Stage, with Proposal Status for Projects and Stages using a lighter teal and blue respectively.

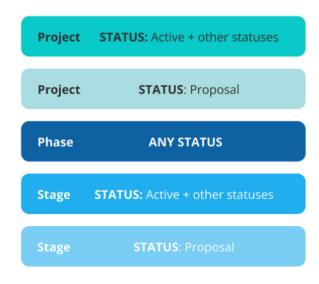

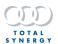

These colours are applicable across all Planning Pages, except for Resource Planning, which has a simplified palate using just the Phase colour and the Active Project colour for all Projects. When looking at a Project Status on Revenue Forecast and Resource Planning you will see them as a Cell rather than Pill visible in the below image.

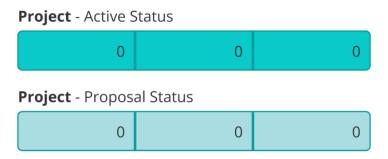

If a Project does not have a status (when no start or end date has been applied), the a greyscale colour will apply to Phases, Stages, Tasks and Milestones. The Grey colour is also applied when a resource is unassigned.

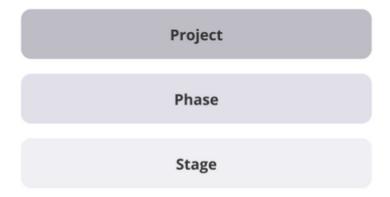

**Project Modes** are visible and determined by the dashed border. These modes are applicable only to Projects. Previously, Modes were represented by hatched lines.

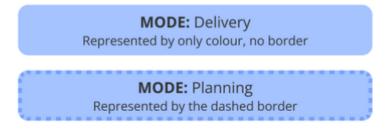

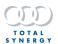

The examples below show how the dashed border may appear depending on other project statuses that are applied on the planning boards.

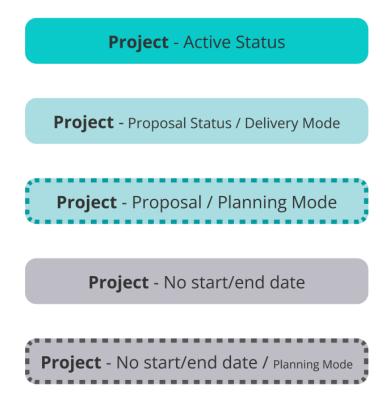

## Resources

Colours of a resource have been updated. On Project Planning and Project Schedule these have the same changes and are identical in function whereby you can see an individual resource under a stage. Like the below image.

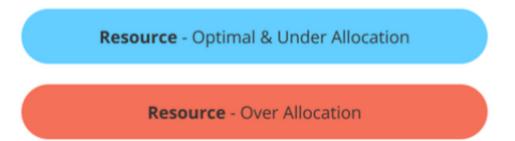

When editing a resource and expanding the cell editing mode you can now see a dashed border representing active edit, while solid border around a cell is not actively being edited. The colour of these borders will help identify a resources status as Over Allocated, Optimal & Under Allocated.

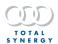

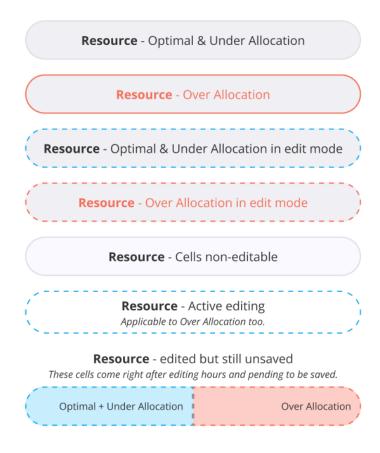

In Resource Planning and Revenue Forecast, this functionality is a little different due to stages and resources being combined into the same pill.

On Resource Planning, resources are initially displayed as a summary via solid pills like the below image.

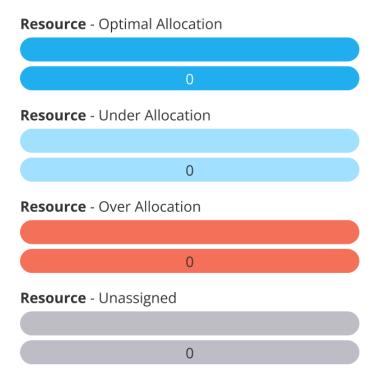

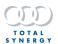

When a resource has been expanded resourced hours and stage statuses are conveyed together.

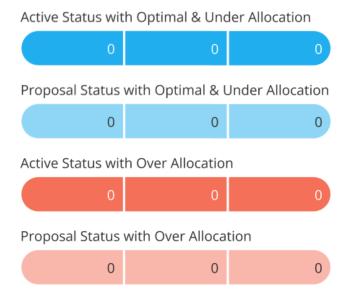

When in editing mode these same cells will have a dashed border displaying that they are editable. When a cell is being actively edited the cell background will turn white with a coloured dashed border.

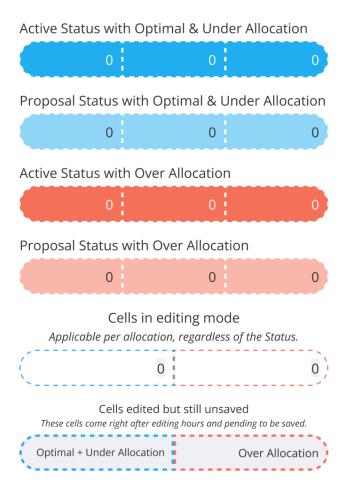

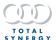

In the Revenue Forecast the nature of cells is similar to Resource Planning, where Stage Status and Resource Allocation are combined.

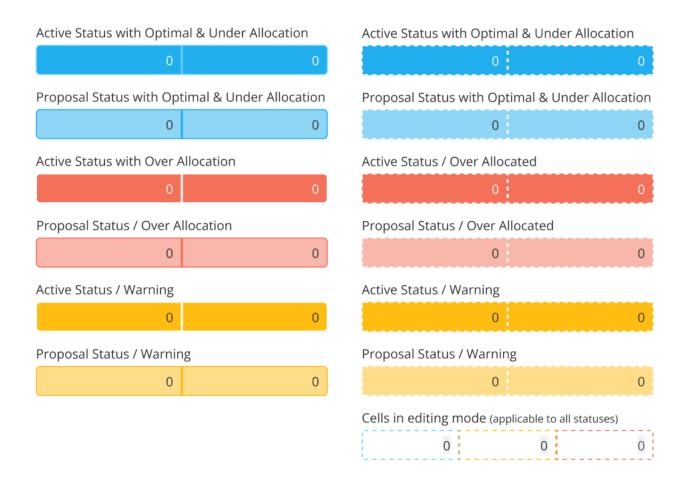

The key difference between the Revenue Forecast colours and the Resource Planning colours is the addition of a Yellow Warning when a revenue stream has inconsistencies.

Leave has also been updated for the resource page - example below.

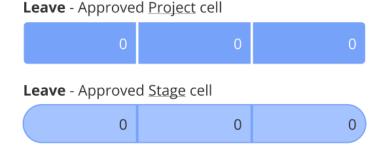

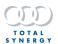

## Tasks & Milestones

Tasks and milestones have been refreshed with updated colours.

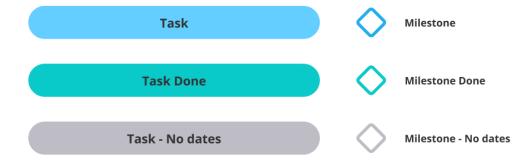

## **Buttons**

The following buttons have been updated and preserved with functionality and placement.

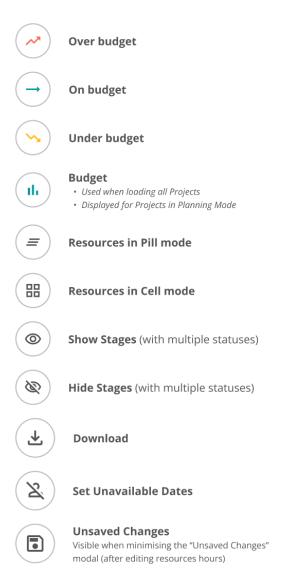

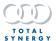

Colours have been purposefully selected to ensure lower levels of confusion and improve colour contrasting with the visually impaired in mind, the planning boards are now AA rated for Web Content Accessibility Guidelines (WCAG) and standards.

## **Edition Availability**

| Function                 | Professional | Business     | Enterprise |
|--------------------------|--------------|--------------|------------|
| New Look Planning Boards |              | $\checkmark$ | <u> </u>   |

# **Invoices - Automated Sending**

You can now select multiple projects and create draft Invoice for those projects in bulk.

Using the new filters from the Project list and sorting them by the different columns, you can specify and select the projects you want to create a draft invoice for.

Once you have confirmed you want to bulk create Invoices, they will begin processing immediately in the backend.

You will get a notification when this process has finished and you will be able to access a report that shows the success of each project.

# There are a number of fields you can configure for your Invoices, when bulk creating them:

Invoice Date

Select the date you want for the Invoice - by default this will be set to today's date but it can be customised.

**Invoice Status** 

Customise the status for the Invoice - by default this will be set to created.

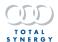

## Approvals

Specify if any Approvals will be assigned to the Invoice. Once the draft Invoice is created, the staff members will get an in-app notification. You can choose to not include Approvals, or you can reuse the approvals on that projects previous invoice or select to use the Project Managers as the approvers.

# **Edition Availability**

| Function             | Professional | Business | Enterprise |
|----------------------|--------------|----------|------------|
| Bulk Create Invoices |              |          | <u> </u>   |

## **Default Permissions**

| Function    | User | Assistant<br>Project Manager | Project Manager | Director | Assistant<br>Administrator | Administrator |
|-------------|------|------------------------------|-----------------|----------|----------------------------|---------------|
| Bulk Create |      | <b>/</b>                     |                 | <b>/</b> | <u> </u>                   | <b>/</b>      |

# **New Project List**

The technology used for the Invoices list page has been updated to include some new features and UI changes. These changes are only accessible from the organisation-wide project list.

# **Projects Table**

The Projects lists table has been updated, so you can sort by the different columns of data and sort by highest/lowest for columns displaying values or alphabetical for all others.

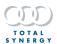

## **Filters**

Filter your Invoices by the more robust Filter that is used on Planning Boards, Invoices, and Purchase Orders lists - this option is accessible from the left of the Project page. Unlike the previous filters, you can select multiple criteria under each filter type to get more specific results.

The same filters are available from this page and these are:

- Active Status
- Billable
- Project Custom Fields
- Office
- Prefix
- Project Manager
- Project Status
- Project Tags
- Project Type
- You can also save different filters, and create a default filter to load when opening Projects list.

## **Invoices Views**

The View option is now on the right of the page. You have access to the same four Views:

- Default
- Site address
- Tags
- Fees

# Pagination

You have access to the same pagination options:

- 1
- 5
- 10
- 20
- 50
- 100

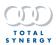

# **Timesheet Improvements**

New functionality has been added so you can copy your last timesheet to the current week. You will be able to copy the Project, Stage, Task and hours from the previous weeks timesheet.

This setting can be found and adjusted to suit your business via the configurations page.

# **Edition Availability**

| Function        | Professional | Business | Enterprise |  |
|-----------------|--------------|----------|------------|--|
| Copy Timesheets | <u> </u>     | <u> </u> | <u> </u>   |  |

| Function        | User     | Assistant<br>Project Manager | Project Manager | Director | Assistant<br>Administrator | Administrator |
|-----------------|----------|------------------------------|-----------------|----------|----------------------------|---------------|
| Copy Timesheets | <b>/</b> |                              | <u> </u>        | <u> </u> | <u> </u>                   | <b>\</b>      |

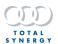

## **Financial Importer Improvements**

How customers are onboarded has been improved so migrating financial data into Synergy is more flexible and customisable.

#### Invoices without Transactions

We started by improving what happens when you use the Advanced Financial Importer to load in Invoices without transactions.

Now, when no Transactions are provided in the Financial Import Excel file, Synergy will treat these as a Prebill Invoice which will create Prebill Transactions. This is designed for Fixed Fee/Percent of Contract Stages only. For Hourly/Capped Stages, transactions are still required to be present in the Excel file.

## Cancelling Imported Invoices

You can now cancel an Invoice that was created through the Advanced Financial Data Importer. If the Invoice Stage is unsuccessful or complete, the transactions will be written off, otherwise the transaction goes back to WIP and all invoiced values on the transaction revert to 0.

# Import Balance Forward Invoices

A new checkbox, "Import Balance Forward Invoices only" has been added to the Import Financials page.

If you leave this unchecked, the standard import process will proceed, and you can import Stages if there aren't any Stages of the same name in the same Phase already.

When checking the new checkbox, new Stages will not be created. The Importer will verify that the Phase and Stage names match, and that the Fee Type is the same and then create a unique Invoice represented as a single Office Expense transaction.

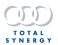

# **Additional Improvements**

- 'Invoice Audit Sent Date' field has been renamed to 'Invoice Audit Activity Date', so the intention of this reportable field is clearer.
- **How Offices are assigned** to imported invoices has been improved if Office isn't specified when importing the Invoice, the Project's Office will be used as default.

## **Fixes**

- **Filed Emails** Issue fixed where deleted filed emails from a project weren't removed from the file list and the storage usage wasn't reduced.
- **Work breakdown** Issue fixed where Phases wouldn't load in the Work Breakdown page when viewing a Project in Edit mode.
- **Scheduled Report** Issue fixed where the date set for a scheduled report wasn't showing as the Next Run Date after the schedule is created.
- **Resource Planning** issue fixed which always showed Unavailability on Resource Planning as a full day, even if only a few hours of unavailability were entered for a staff member.
- **Purchase Orders** Issue fixed where the address on a Purchase Order wasn't populating when generating the Purchase Order document.
- **Credit Note document** Issue fixed where updating a Credit Note document would inaccurately show a warning message, suggesting fields were missing.
- **Credit Note** Issue fixed when using "Credit Adjusted Invoice Tax Total" bookmark in a Credit Note document it was showing the value for "Credit Adjusted Total Including Tax" instead.

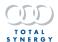

## October 2023

Release Date: 15 October 2023

# **New Capabilities**

## **Team Improvements and Bulk Assign**

We have added new functionality to Synergy so that you may now set up teams and resource them to a project. You will be able to create and save a team from the teams page, assign a team to a project from Project Planning and the Schedule. Additionally you will still be able to utilise the Customise Resource feature enabling greater control over a teams assignment to a project.

## Manage Teams

We've updated the Teams page, to include the ability to see and edit members of that team.

You'll still be able to do the following:

- Create a Team
- Edit a Team name and if it is the organisational default Team
- Delete a Team

Additional out-of-the box features will now be available from Teams page:

- Search function
- Filtering (including saving filters and customising the default)
- Sorting by column
- Pagination (5, 10, 20, 50, 100)

#### Resource a Team

We have updated the Stage Resourcing Panels in the planning boards to enable you to bulk assign an entire team to a project.

- You can bulk assign an entire team of staff to a project from Project Planning and Project Schedule
- You can filter an entire team on Resource Planning.

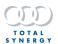

# **Edition Availability**

| Function            | Professional | Business | Enterprise |
|---------------------|--------------|----------|------------|
| Manage Teams Page   |              |          | <u> </u>   |
| Bulk Assign         |              |          | <u> </u>   |
| Customise Resources |              |          | <u> </u>   |

| Function         | User     | Assistant<br>Project Manager | Project Manager | Director | Assistant<br>Administrator | Administrator |
|------------------|----------|------------------------------|-----------------|----------|----------------------------|---------------|
| Read Teams       | <u> </u> | <u> </u>                     | <u> </u>        | <u> </u> | <b>/</b>                   | <b>\</b>      |
| Create Teams     |          |                              |                 |          | <u> </u>                   | <b>\</b>      |
| Edit Teams       |          |                              |                 |          | <u> </u>                   | <b>\</b>      |
| Delete Teams     |          |                              |                 |          | <u> </u>                   | <u> </u>      |
| Resourcing Teams |          |                              |                 |          | <u> </u>                   |               |

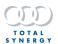

## **Reports Improvements**

# **Scheduled Reports**

We've added a new feature so you schedule a report to be run and emailed automatically.

You will be able to customise the frequency that this report is run and sent, with the following options:

- Daily
- Weekly
- Fortnightly
- Monthly
- Quarterly
- Yearly

As part of this feature, you will also be able to customise the following parameters:

- Report Name
- Start and End Date (or No End Date)
- File Type (PDF or EXCEL)
- Email Recipients (including CC and BCC)
- An included message

#### Reports List

We've updated the Reports page, to match the updates already available from Invoicing and Purchase Orders. Now, Reports will leverage the following out-of-the-box features:

- Improved search
- Improved filtering (including saving filters and customising the default)
- Sorting by column
- Pagination (5, 10, 20, 50, 100)

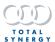

We've also added new data as columns for the Reports page, which can also be filtered on:

- The date you last ran a given report
- The date a given report was last updated
- The user who created a given report
- A new curated list of the top 20 most popular reports across all organisations

# **Edition Availability**

| Function          | Professional | Business | Enterprise |
|-------------------|--------------|----------|------------|
| Scheduled Reports |              |          | <u> </u>   |

| Function | User     | Assistant<br>Project Manager | Project Manager | Director | Assistant<br>Administrator | Administrator |
|----------|----------|------------------------------|-----------------|----------|----------------------------|---------------|
| Read     | <u> </u> | <u> </u>                     | <u> </u>        | <u> </u> | <u> </u>                   | <b>\</b>      |
| Create   |          |                              | <u> </u>        | <u> </u> | <u> </u>                   | <b>\</b>      |
| Edit     |          |                              |                 |          |                            |               |
| Delete   |          |                              | <u> </u>        | <u> </u> | <u> </u>                   | <u> </u>      |

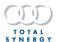

# **Additional Improvements**

- We have improved how quickly Synergy generates a new Invoice Document. This
  used to take 15 seconds, but now Synergy will check if a new document needs to
  be generated every 5 seconds.
- We made some significant improvements to how we syntonise with SharePoint.
  - We made some significant technical improvements, which means that synchronising is now up to 9 times faster.
  - You can now check "Active projects only", when setting up your synchronisation.

## **Fixes**

- Document Templates Fixed an issue where the bookmark "Contract Percent" in the Fee Table was not populating any information.
- Document Templates Fixed an issue where adding a cell border was not saving when editing a table.
- Revenue Forecast Fixed an issue where some imported projects were not accurately reflected when filtered by Internal, External, or Expenses.
- Revenue Forecast Fixed an issue where some values were showing incorrectly when filtering to "Internal" forecasting, because they weren't subtracting the invoiced amounts.
- SynergyFieldBook Fixed an issue where sometimes a message was incorrectly being displayed, saying that the user didn't have a licence.
- Data Uploads Fixed an issue where uploading data into Synergy was filing if the numbers had more than 2 decimal places. Now if more than 2 decimal places are present the value is rounded up.
- Projects Fixed an issue where you couldn't delete a project if you created a cash expense with an uploaded attachment, even if the transaction was removed.
- Project Tags Fixed an intermittent issue where Tags could disappear from the Project Summary screen on projects. Further testing has shown that this is happening only when the project status is changed.

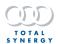

# September 2023

Release Date: 17 September 2023

# **New Capabilities**

# **Utilisation Threshold Editing.**

From the Configuration page you can adjust and customise the underutilisation and overutilisation percentages seen on staff avatars on the Planning Boards.

Changing these percentages will change the utilisation colour indicators on the Planning Boards, and affect the whole organisation.

# **Edition Availability**

| Function                      | Professional | Business | Enterprise |
|-------------------------------|--------------|----------|------------|
| Utilisation Threshold Editing |              |          | <u> </u>   |

| Function                      | User | Assistant<br>Project Manager | Project Manager | Director | Assistant<br>Administrator | Administrator |
|-------------------------------|------|------------------------------|-----------------|----------|----------------------------|---------------|
| Utilisation Threshold Editing |      |                              |                 |          |                            | <u> </u>      |

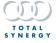

# **Staff Unavailability**

You now have better insight if a staff member is unavailable based on their scheduled leave when you are resourcing staff to a project. From the new tooltip, you will see staff unavailability scheduled within the next 90 days.

The information will show on tooltips on the Staff action panes from Resource Planning, Project Schedule, and from Stage Resourcing and Customise Resource on all other Planning Boards.

# **Edition Availability**

| Function             | Professional | Business | Enterprise |
|----------------------|--------------|----------|------------|
| Staff Unavailability |              |          | <u> </u>   |

| Function             | User | Assistant<br>Project Manager | Project Manager | Director | Assistant<br>Administrator | Administrator |
|----------------------|------|------------------------------|-----------------|----------|----------------------------|---------------|
| Staff Unavailability |      |                              | <u></u>         | <u></u>  | <b>\</b>                   |               |

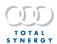

## New Add-On

# SynergyPIM - Email Management

- It is now possible, once subscribed, to enable/disable the Email Management add-on via the Document Control tab in the Connect to PIM area.
- It is now possible to subscribe to the new Email Management addon via the Subscription page.

# **Edition Availability**

| Function                | Professional | Business | Enterprise |
|-------------------------|--------------|----------|------------|
| Email Management add-on | <u> </u>     | <u> </u> | <u> </u>   |

## **Default Permissions**

| Function             | User | Assistant<br>Project Manager | Project Manager | Director | Assistant<br>Administrator | Administrator |
|----------------------|------|------------------------------|-----------------|----------|----------------------------|---------------|
| Subscribe to Email   |      |                              |                 |          |                            | . /           |
| Management           |      |                              |                 |          |                            | <u> </u>      |
| Configure Email      |      |                              |                 |          |                            |               |
| Management           |      |                              |                 |          |                            | ~             |
| Use Email Management |      | <u></u>                      | <u></u>         | <u></u>  | <u> </u>                   | <u> </u>      |

## The Inbox Assistant

- A new page called the Inbox Assistant (referred to as the IA) is accessed from the Organisation Menu.
- When the IA is enabled, an overnight process will read the staff's Outlook Inbox and cache 300 emails (of which 100 are displayed in the IA at a time for Registration). This means that the following day, when staff open the IA page, they will have email ready to be filed - however it will not include emails received after midnight today.

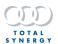

- Only emails that have been read, or not 'flagged for follow-up' are pulled into the IA.
- Emails are categorised into "Needs your input", "Needs confirmation" and "ready to register". You can register each section separately, or all as a whole.
- When registering emails, in the background the IA will also inspect your Outlook inbox for more emails. When the most current emails have been registered, the IA will progressively read older email.
- It may be beneficial to move old emails to a subfolder, such that IA does not process old emails that you do not wish to register.
- Emails can be flagged for follow-up, or deleted from inside the IA
- Upon registration, emails are moved to a subfolder. Emails that are not related to a project can be moved to a 'personal', or 'company' sub-folder.
- Project emails are copied to the project's document register folder in Synergy, and if UW is enabled, the email is copied to the project location in SharePoint.
- Categorisation is done based on a confidence score. The Subject and Body of the email is read, looking for the project number, and project name. The better the match, the higher the confidence score.
- Emails that are part of a thread that has already been registered, will be in the "ready to register" category and can be filed with 100% confidence.
- Emails from any category that have been filed by a colleague, will be in your "ready to register" category.

# **Improvements and Fixes**

- Project Stages Fixed an issue where unnecessary errors would occur when editing dates on a Stage.
- Planning Boards Fixed an issue where the Gross Revenue Report was incorrectly appearing as a view option in Planning Boards.
- Revenue Forecast Fixed an issue where column names would not appear correctly, and refresh did not work when exporting a report from the Revenue Forecast.
- Revenue Forecast We've improved the visualisation of the Revenue Forecasting Planning Board so that you can now see a full 12 months of data on screens with a 1080p resolution.

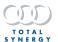

# August 2023

Release Date: 13 August 2023

## **New Add-On**

# **SynergyPIM - Document Control**

- It is now possible to subscribe to the new Document Control addon via the Subscription page.
- It is now possible, once subscribed, to enable/disable the Document Control addon via the Document Control tab in the Connect to PIM area.

# **Edition Availability**

| Function                               | Professional | Business | Enterprise |
|----------------------------------------|--------------|----------|------------|
| Subscribe to Document Control          | <u> </u>     | <u> </u> | <u> </u>   |
| Configure Document Control Integration | <u> </u>     | <u> </u> | <u> </u>   |

| Function                               | User | Assistant<br>Project Manager | Project Manager | Director | Assistant<br>Administrator | Administrator |
|----------------------------------------|------|------------------------------|-----------------|----------|----------------------------|---------------|
| Subscribe to                           |      |                              |                 |          |                            | . /           |
| Document Control                       |      |                              |                 |          |                            |               |
| Configure Document Control Integration |      |                              |                 |          |                            |               |

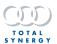

## Master Document Register

- The new Document Control add-on enables a new Document Register layout that separates the Document Number, Document Title, and the Filename into separate fields, to better understand and manage your Master Document Register.
- Preferred views can be saved with each folder. For example drawings might use the 'Document register' view, whereas your email folder would use the 'email details' view.
- The Document Details page includes new fields to specify the Document Number and the Document Title.

## **Bulk File Registration**

- We have provided a new capability to bulk register new documents, and new revision of existing documents.
- Configure the 'filename patterns' in 'Organisation menu/Settings/Organisation/File name decoder' to recognise and decode various patterns to recognise the Document Number, Document Title, and Document Revision.
- Drag and Drop multiple files to automatically register new documents and new revisions of existing documents. The Bulk Registration tool will match new revisions, even when the filenames are unique because the filename includes the revision number.

# Transmittal Summary

- There is a new tab on the Document Register page, for the Transmittal Summary.
- When sending a transmittal, the details are automatically recorded on the Transmittal Summary.
- The Transmittal Summary is the familiar layout of:
  - Documents listed as rows.
  - o Transmittals listed as columns.

# Document Template reference numbering

We added a feature when configuring a Document Template (for example, the Project Proposal) to specify both the unique document number to be shown on the document register, and configure a unique filename

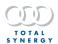

# **Updates**

# **SynergyPIM - Unified Workspace**

- When UW is enabled, the Project Documents page gets a new tabbed layout.
   There is a tab for "Working Files" and a second tab for "Document Register"
  - The Working Files tab includes a SharePoint Browser that allows you to browse you SharePoint document storage, without needing to leave Synergy and open SP.
  - o The Document Register tab displays the existing Document Register
- Working Files:
  - You can now browse your SharePoint storage for this project from inside Synergy. This is intended to be a convenient browser, and does not replicate all the features of SharePoint.
  - When you generate a Project Document, such as a Project Proposal, it will be available to view/edit in the Working Files tab.
  - We have provided a convenient "Open in SharePoint" button to open the current folder in the SharePoint storage, to help you access more advanced SharePoint features.
  - We have also enabled opening a document that is stored in SharePoint from the Synergy Working Files tab, with a single click on the document. The file will be opened in a new tab. Any changes will be automatically saved back to SharePoint.
  - We added a simple filter that searches in the file names of files in the current folder and all sub-folders.
  - We added a Refresh button to re-load the SharePoint folder, to be used in the event you know something was added to SP since you opened this folder in Synergy Working Files.

# **Edition Availability**

| Function                                 | Professional | Business     | Enterprise   |
|------------------------------------------|--------------|--------------|--------------|
| Document Register                        | <u> </u>     | <u> </u>     | <u> </u>     |
| Bulk File Registration                   | <u> </u>     | $\checkmark$ | $\checkmark$ |
| Transmittal Summary                      | <u> </u>     | <u> </u>     | <u> </u>     |
| Document Template<br>Reference Numbering | <u> </u>     | <u> </u>     | <u> </u>     |
| Working Files                            | <u> </u>     | <u> </u>     | <u> </u>     |

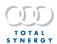

## **Default Permissions**

| Function                              | User     | Assistant<br>Project Manager | Project Manager | Director | Assistant<br>Administrator | Administrator |
|---------------------------------------|----------|------------------------------|-----------------|----------|----------------------------|---------------|
| Document Register                     | <u> </u> | <u> </u>                     | <u> </u>        | <u> </u> | <u> </u>                   | <u> </u>      |
| Bulk File Registration                | <u> </u> | <u> </u>                     | <u> </u>        | <u> </u> | <u> </u>                   | <u> </u>      |
| Transmittal Summary                   | <u> </u> | <u> </u>                     | <u> </u>        | <u> </u> | <u> </u>                   | <u> </u>      |
| Document Template Reference Numbering | <u> </u> | <u> </u>                     | <u> </u>        | <u> </u> | <u> </u>                   | <u> </u>      |
| Working Files                         | <u> </u> | <u> </u>                     | <u> </u>        | <u> </u> | <u> </u>                   | <u> </u>      |

# **Improvements and Fixes**

- We improved our Xero integration, so when generating a preview inside Synergy, the preview will not time out after 4 minutes.
- Fixed an issue on the Invoice List where invoices were filtered by the Project Office, instead of the office associated to the Invoice.
- Fixed an issue where some Invoices for organisations based in USA weren't displaying appropriately formatted dates from the Invoice List.
- Fixed an issue where changing the date on a specific stage from Project Schedule would always show an error message.
- Fixed an issue where the appropriate filters weren't being applied when accessing the Invoice List from 'Owing Invoices', Unpaid Invoices', and 'Total Invoices' links.
- Fixed an issue where some Projects weren't appearing in the criteria when filtering the Revenue Forecast and scrolling down.
- Fixed an issue where Stages and Projects were incorrectly showing a '0' value when filtering the Revenue Forecast to show only Internal numbers, even though the tooltip was displaying the correct values for the revenue associated to the Internal portion.
- Fixed an issue where exporting the Revenue Forecast to a PDF would sometimes rename the columns from the name of the month to 'Forecast Month 1', etc.
- Fixed an issue where you might not have been able to integrate with Xero if you had credit notes attached to significantly aged invoices.

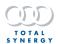

# **July 2023**

Release Date: 16 July 2023

## **Enhancements**

# **Planning Board Improvements**

We've updated the technology used for the Invoices list page which includes some new features and UI changes. We've not only improved how you can add, and customise resourcing to Project Planning, but we've also made this function available to Resource Planning.

#### New Action Pane

We've introduced a new action pane, that's available from Project Planning, which includes 2 new tabs:

- Stage Details
- Stage Resourcing

So now, whether clicking the Stage or clicking the plus button, you will open the same pane, but depending on which you clicked a different tab will show.

# Stage Details tab

From Stage Details you will see the same details, including Name (which can be edited) and the Stage Dependencies. We've added a new Save button and exit button to this pane, and removed the back button. So now you will need to save any changes made, or you can more easily chose to ignore changes and close the pane.

# Stage Resourcing tab

Stage Resourcing is where you can be adding new resources and see existing resources assigned to the Stage. You will be able to Add Staff, which is now the default list shown, and you can see Add Roles. If you're using SynergyHR you will have an additional filter available when adding Staff. Much like when adding staff or a Role, you can simply click the Staff or Role to utilise that Staff Member or Role to 100% for the length of that given Stage.

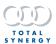

#### **Customise Resources**

When clicking Add & Customise, the Customise Resource pane will show. Alternatively, clicking the plus icon from Resource Planning, will open the Customise Resource pane.

When accessing the Customise Resource pane from Project Planning, the Project and Stage will be prepopulated, and can't be changed. You will be able to edit the start and end dates for the resource, and you can also affect how utilised that resource is by inputting a utilised percentage, setting weekly hour total or a total hour allocation.

When accessing the Customise Resource pane from Resource Planning, you will need to select a Project and Stage first, then you can edit the dates and utilisation. To proceed with allocating the resource, click Resource to Stage, or to cancel click the exit icon.

## **Edition Availability**

| Function                    | Professional | Business | Enterprise |
|-----------------------------|--------------|----------|------------|
| Access new Stage action     |              |          | . /        |
| pane and tabs               |              |          |            |
| Add & Customise Resourcing  |              |          | . /        |
| from Project Planning Board |              |          | <u> </u>   |
| Add & Customise Resourcing  |              |          |            |
| from Resource Planning      |              |          | <u> </u>   |
| Board                       |              |          |            |

| Function                                                | User | Assistant<br>Project Manager | Project Manager | Director | Assistant<br>Administrator | Administrator |
|---------------------------------------------------------|------|------------------------------|-----------------|----------|----------------------------|---------------|
| Access new Stage action pane and tabs                   |      |                              | <u> </u>        | <u> </u> | <b>\</b>                   | <b>\</b>      |
| Add & Customise Resourcing from Project Planning Board  |      |                              | <u> </u>        |          | <u> </u>                   | <u> </u>      |
| Add & Customise Resourcing from Resource Planning Board |      |                              | <u> </u>        | <u></u>  | <u> </u>                   | <u> </u>      |

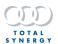

# **Time Scaling**

We have new functionality to the Planning Boards so you can zoom in closer to see less months or zoom out to see more.

| View Name | Description                                                                                                    | Available From                                                                                                    |
|-----------|----------------------------------------------------------------------------------------------------|----------------------------------------------------------------------------------------------------|
| Default   | This is the initial, default view for these pages.                                                                                             | <ul> <li>Project Planning         Board         Resource Planning         Board         Project Schedule     </li> </ul> |
| Weeks     | This is the most zoomed in option, focusing on the next few weeks. At a minimum it will show 6 weeks in a maximised browser on a small screen. | <ul> <li>Project Planning         Board         Resource Planning         Board         Project Schedule     </li> </ul> |
| Months    | At a minimum this view will show just over 3 months on a maximised browser on a small screen.                                                  | <ul> <li>Project Planning         Board         Resource Planning         Board         Project Schedule     </li> </ul> |
| Quarters  | At a minimum it will show just over 6 months on a maximised browser on a small screen.                                                         | <ul> <li>Project Planning         Board         Resource Planning         Board         Project Schedule     </li> </ul> |
| Year      | This is the most zoomed out option and will at a minimum show 12 months on a maximised small screen.                                           | <ul><li>Project Planning<br/>Board</li><li>Project Schedule</li></ul>                                                    |

You will be able to find a drop-down menu on the top right side of planning boards to switch between timeframes.

Large screens will be able to see more than the minimums when viewing in a maximised browser window.

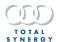

## **Edition Availability**

| Function               | Professional | Business | Enterprise |
|------------------------|--------------|----------|------------|
| Scaling Drop-down Menu |              | <u> </u> | <u> </u>   |

## **Default Permissions**

| Function               | User | Assistant<br>Project Manager | Project Manager | Director | Assistant<br>Administrator | Administrator |
|------------------------|------|------------------------------|-----------------|----------|----------------------------|---------------|
| Scaling Drop-down Menu |      |                              | <u> </u>        | <u></u>  | <u></u>                    |               |

# SynergyFieldBook Updates

# **Progressive Web Application**

We have updated FieldBook to now be accessible from a centralised website, instead of relying on the Apple Mobile Store and the Android Mobile Shop. You will be able to save the new FieldBook to your home screen for both Android and Apple mobile devices.

# Improved Search & UI

- We have made some small quality of life improvements to FieldBook:
- Now, by default, you will see any tasks due within the last 30 days, or the next 30 days that are assigned to you.
- When using Search, you will be able to now specify if that you want to show tasks due within the last 90 days or show all tasks due within all active projects with no time limits.
- Searching will now also show Tasks not assigned to you.
- The search is now no longer case sensitive.
- The Phase/Stage Name will now appear on a second line under the Project name.

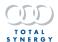

## New Add-On

# SynergyPIM - Unified Workspace

# Subscription and Configuration

- We made it possible to subscribe to the Unified Workspace. This involves a change to the subscription page. At this stage, it shows a "Project Information Management section" that includes the Unified Workspace, Document Control, Email Management, and a PIM Bundle. In this release, only the Unified Workspace is enabled.
- We have renamed and modified the page where the integration to SharePoint is configured, now named "Connect to PIM".
- We have separated the feature of Microsoft authentication into a separate "Authenticate" tab, since it will apply to multiple features.
- We have updated the SharePoint integration page to now configure SharePoint and Teams, and it is now called the "Unified Workspace" tab.

## **Edition Availability**

| Function                       | Professional Business |          | Enterprise |  |
|--------------------------------|-----------------------|----------|------------|--|
| Subscribe to Unified Workspace | <u></u>               | <u> </u> | <b>\</b>   |  |
| Configure Integration          | <b>✓</b>              |          | ✓          |  |

| Function              | User | Assistant<br>Project Manager | Project Manager | Director | Assistant<br>Administrator | Administrator |
|-----------------------|------|------------------------------|-----------------|----------|----------------------------|---------------|
| Subscribe to Unified  |      |                              |                 |          |                            |               |
| Workspace             |      |                              |                 |          |                            |               |
| Configure Integration |      |                              |                 |          |                            | <b>/</b>      |

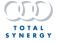

## **Teams Integration**

- When new projects are created, a SharePoint Site will now be created per project (most users previously created a site per year, and a folder per project). It is recommended the 'grouping' of project sites should now be done using SharePoint Hub Sites.
- We added a toggle on the Project Details page to optionally create a Teams site for your project. This can be done at the time of creating the project, or at any time in the future.
- When a staff member is added to a project via the project contacts register, they will automatically be added to the Team.

# **Edition Availability**

| Function      | Professional | Business  | Enterprise |  |
|---------------|--------------|-----------|------------|--|
| Create a Team |              | $\sqrt{}$ | <u></u>    |  |

| Function      | User | Assistant<br>Project Manager | Project Manager | Director | Assistant<br>Administrator | Administrator |
|---------------|------|------------------------------|-----------------|----------|----------------------------|---------------|
| Create a Team |      |                              |                 |          | <u> </u>                   | <u> </u>      |

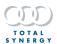

# **Additional Improvements**

- We've made the Invoice List smarter, so when going into and out of Invoices, or navigating through Synergy you the List will be opened in the state it was last left in. The Invoice List will now remember the filters, view, pagination, and page when returning to a page, if done within an hour. When returning to the page, the hour timer will start again.
- You will be able to sort your Invoices by more columns now, including Aged Debtor, Attention Phone, and Attention Email.
- We've improved the right-click capability on the Invoice List, so you can access all the options available in your browser from the List.
- We improved the UI on some Right Menu Panes, specifically removing the back button and it saving an action, and replacing with a Save button and an X icon to exit without saving. This improvements can be seen on:
  - Create Project from Planning Boards
  - Project Details from Planning Boards
  - o Edit Task from Planning Boards
  - ToDo List from Project Schedule page
  - o Edit ToDo from Project Schedule page
- We also renamed the Teams filter on Analytics Plus to more accurately reflect Primary Team when filtering people.
- We improved the Manager dropdown from Stage Manager, so now it will only be able to change this to an active Staff Member.
- We improved the drag and drop performance and loading of project and stage pills in planning boards.

## **Fixes**

- Fixed 1080p scaling in revenue forecast so that on screens 1080p and above can now see a full 12 months of revenue forecast data.
- Fixed an issue with Invoice List where changing the Views still maintained the previous View's selection.
- Fixed an issue where sometimes when bulk finalising and sending Invoices, you in-app notification didn't appear and Synergy looked frozen.
- Fixed a rare issue where sometimes the Invoice List for a Contact wasn't loading on first attempt.
- Fixed an issue where you weren't able to delete a cancelled Invoice.
- We fixed an issue where setting the Fee/Cap filter to greater than 0 was still showing Projects with a 0 total Fee/Cap.
- Fixed an issue where logging into Synergy as the Account Owner, you could bypass the Single Sign On requirement.

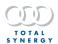

# **June 2023**

Release Date: 18 June 2023

## **Enhancement**

#### **New Invoice List**

We've updated the technology used for the Invoices list page which includes some new features and UI changes.

These changes can be accessible from:

- Organisation-wide Invoice list
- Project Invoice list
- Contact Invoice list

#### **Invoices Table**

We've updated the Invoice lists table, so now you can sort by the different columns of data, so you can sort by highest/lowest for columns displaying values or alphabetical for all others.

We've also improved the Total display at the bottom of the table. By default, it will show the total Invoices in the list and show totals for all the value columns. But when you select an Invoice by clicking in the checkbox to its left, the Total row will only show the totals for what's selected.

### **Filters**

You can filter your Invoices by the more robust Filter that is used on the Planning Boards and Purchase Orders list pages, this option is accessible from the left of the Invoices page. Unlike the previous filters, you can select multiple criteria from under each filter type, so get more specific results.

The existing filters available from the Invoices page are accessible, these are:

- Draft Status
- Invoice Type
- Invoice Status Type
- Approval Resolutions
- Approvers

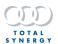

We've also added new criteria to filter your Invoices by, these are:

- Invoice Contact
- Invoice Terms
- Invoice Date
- Aged Debtor
- Invoice Total (Inc)

You will also be able to save different filters, and create a default filter to load when opening Invoices.

## **Invoices Views**

The View option is now on the right of the page. You have access to the same four Views:

- Default
- Invoice Contacts
- Aged Debtor
- Invoice Details

# **Pagination**

You have access to the same pagination options:

- 1
- 5
- 10
- 20
- 50
- 100

# **New Capabilities**

# **Merge Company Contacts**

You will be able to 2 merge companies together.

When merging companies together, most information will be associated to 1 company and the other will be archived.

Merging companies together cannot be undone once performed. You can perform multiple merges to the same Company, for example Company B to Company A are

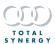

merged, and then Company C can be merged to Company A. All associated data such as Personnel, Projects, and financial data will be reassociated with the selected Company, and the other Company will be set to Inactive.

Merging can affect your connections to accounting packages, always review these connections and your synced contacts after a merge has been completed.

### **Company Details**

By default, Contact Details from the selected company will be used. If the selected company details are empty, those fields will be populated from the company being archived.

Company details include:

- Name
- Website
- Primary email
- Secondary emails
- Status
- Unique ID
- ABN
- ACN
- Phone numbers
- Social links
- Addresses
  - Street
  - Postal
  - Billing
  - Other
- Account Manager
- Tags
- Roles
- Custom fields

#### **Associated Data**

All these will be merged to the single company:

- Invoices
- Credits
- Bills
- Documents & folders

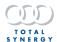

- Project contacts
- Bills & notes
- Transactions
- CRM Data
- Portal Data
- Purchase orders

## Merge Comparison

The Merge Comparison Interface will display key details for the 2 companies being merged, and you will be able to select which one to keep. Merging will keep the Company Details for this contact unless empty.

#### This is the information shown:

| Field           | Display                                                           |
|-----------------|-------------------------------------------------------------------|
| ABN             | Company ABN                                                       |
| Address         | Primary Address, unless blank then will show secondary Address    |
| Phone           | Primary Phone, unless blank then will show secondary Phone        |
| Email           | Primary Email, unless blank then will show secondary Email        |
| Contact ID      | Unique Company Identifier                                         |
| Personnel       | Total Personnel count                                             |
| Active Projects | Total Active Projects count                                       |
| Invoices        | Total invoice count                                               |
| Tags            | Tags in contact library (total tag count and a selection of tags) |

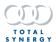

## **Edition Availability**

| Function       | Professional | Business     | Enterprise |
|----------------|--------------|--------------|------------|
| Merge Contacts |              | $\checkmark$ |            |

#### **Default Permissions**

| Function       | User | Assistant<br>Project Manager | Project Manager | Director | Assistant<br>Administrator | Administrator |
|----------------|------|------------------------------|-----------------|----------|----------------------------|---------------|
| Merge Contacts |      |                              |                 |          | <b>/</b>                   | <b>\</b>      |

## **Automated Finalising & Sending Invoices**

You will be able to select multiple Draft Invoices and finalise and send those invoices in bulk.

Using the new filters from the Invoices list and sorting them by the different columns, you can specify and select the Draft Invoices you want to finalise and send.

Once you have confirmed you want to finalise and send your Invoices, your Invoices will begin processing, and will be sent out one at a time.

You will get a notification when this process has finished and you will be able to access a report that shows the success of each Invoice.

## **Edition Availability**

| Function               | Professional | Business | Enterprise |
|------------------------|--------------|----------|------------|
| Bulk Finalise and Send |              |          | <u> </u>   |

#### **Default Permissions**

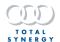

| Function               | User | Assistant<br>Project Manager | Project Manager | Director | Assistant<br>Administrator | Administrator |
|------------------------|------|------------------------------|-----------------|----------|----------------------------|---------------|
| Bulk Finailse and Send |      |                              | <u> </u>        | <u></u>  | <u> </u>                   | <u> </u>      |

# **Additional Improvements**

- The new pagination options of 250 and 500 are now available for Purchase Orders.
- You can now export data from Analytics + into a Microsoft Excel file.
- We've added an option for "Add Stages from Timesheet" in the Security Matrix, which by default will be set for Assistant Project Managers and above.

#### **Fixes**

- Fixed an issue where sometimes hours from Resource Planning page was showing inaccurate numbers when editing.
- Fixed an issue that was sometimes causing the Purchase Order page not to load.
- Fixed an issue where Project Manager with no Aged WIP were still showing on the Finance graph in Analytics.
- Fixed an issue where unapproved leave was sometimes showing from Resource Planning and forcing inaccurate utilisation for a given staff member.
- Fixed a rare issue where some Teams weren't able to be filtered from Analytics + dashboards.

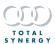

# May 2023

Release Date: 14 May 2023

## **New Capability**

#### Save and Load Filters

You can now Save the filter criteria for some pages, and load those saved filters easily. When saving a filter, you can select to have that filter be used as the default for that specific page. You can also edit the default filter from the Load Filter pane. If you had previously set a default filter to be remembered, these criteria will be saved and maintained. Saved Filters are not shareable, they are specific only to the individual user.

You can save and load filters on the following pages:

- Project Planning
- Resource Planning
- Project Schedule
- Revenue Forecast
- Purchase Orders
- The following configuration pages:
  - Cost centres
  - Disciplines
  - Project types
  - Payment terms
  - Payment types
  - Write-off reasons
  - Roles
  - Titles
  - Contact status
  - Invoice numbers
  - Credit numbers
  - Overtime rates
  - Standard project tasks

We have also simplified the interactions with the Filter pane, so now you will see all available criteria, always. We've also removed the "Remember filter" option, and instead you can set a filter to be your default.

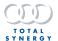

## **Edition Availability**

| Function     | Professional | Business | Enterprise |
|--------------|--------------|----------|------------|
| Save Filters | <u> </u>     | <u> </u> | <u> </u>   |
| Load Filters | <u> </u>     | <u> </u> | <u> </u>   |

# **% Complete on Revenue Forecast**

From the Revenue Forecast, you will now be able to see and edit the % Complete for a Stage.

The % Complete will show in the tooltip for the Stage, and you can also see the % Complete to the left of the Stage from the right pane. Clicking on the % Complete will open the % Complete Slider.

# **Edition Availability**

| Function        | Professional | Business | Enterprise |
|-----------------|--------------|----------|------------|
| See % Complete  | <u> </u>     | <u></u>  | <u> </u>   |
| Edit % Complete | <u> </u>     | <u> </u> | <u> </u>   |

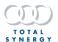

# **Performance Improvements**

We've made some behind-the-scenes improvements to the Planning Boards and Work Breakdown.

### **Planning Boards**

We've improved five key actions which our analytics informed us we were taking the longest to complete. These improvements are:

- Bulk Update Resourcing Weekly Hours
- Update Project Dates
- Remove Role
- Update Stage
- Update Stage Dates

#### **Work Breakdown**

We've also focused on the Work Breakdown, specifically general page performance if the organization has lots of rate variations.

## **Performance Tracking**

Measuring performance is key for us to find new opportunities to improve the software, and we added additional loggings to track times for Work Breakdown and timesheets.

# **Additional Improvements**

We've added a new filter for Primary Team, which will show on Project Planning, Project Schedule, Resource Planning, and Leave Calendar.

## **Fixes**

- We've Fixed an issue where sometimes an API get request was not populating data for Created Dates and Updated Dates
- Fixed an issue where some Contacts were not deleting correctly.

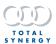

# **April 2023**

Release Date: 16 April 2023

# **New Capability**

# **Bills Security Matrix**

We've exposed four key capabilities to the Security Matrix to do with Bills. We've added a new category for Bills, with the following capabilities:

- Read
- Create
- Edit
- Unlock

# **Edition Availability**

| Function                       | Professional | Business | Enterprise |
|--------------------------------|--------------|----------|------------|
| View Security Matrix for Bills | <u> </u>     | <u> </u> | <u> </u>   |
| Edit Security Matrix for Bills |              |          | <u></u>    |

#### **Default Permissions**

| Function | User     | Assistant<br>Project Manager | Project Manager | Director | Assistant<br>Administrator | Administrator |
|----------|----------|------------------------------|-----------------|----------|----------------------------|---------------|
| Read     | <u> </u> |                              | <b>\</b>        | <u> </u> | <u> </u>                   | <b>\</b>      |
| Create   | <u> </u> | <u> </u>                     | <u> </u>        | <u> </u> | <u> </u>                   | <b>/</b>      |
| Edit     | <u> </u> | <u> </u>                     | <u> </u>        | <u> </u> | <u> </u>                   | <b>\</b>      |
| Unlock   |          |                              |                 |          |                            | <u></u>       |

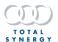

## **Improvements**

### **Document Templates**

We've made some improvements to bookmarks for Document Templates.

#### Transaction Table

Now you can use the Transaction Table in Project Document Templates; you're not limited to Invoice Documents. You can now also add a Stage Header row to the Transaction table, which replicates the existing functionality of a Phase Header row, including bookmarks for:

- Currency Symbol
- Stage Name
- Stage Total No Units
- Stage Total Charge
- State Total Charge Foreign Currency
- Stage Total Tax
- Stage Total Charge (incl tax)

### Other Improvements

- We added Phase Description as a new Bookmark to the Fee Details Table.
- We improved the Sub Total calculation for Fee Proposal in the Proposal Document, because in some instances it displayed the 'Cap Available' amount.
- In some cases, the bookmarks for Primary Personnel Postal Address or Primary Personnel Street Address in document templates weren't generating data when they were used.

# **Edition Availability**

| Function                                                   | Professional | Business | Enterprise |
|------------------------------------------------------------|--------------|----------|------------|
| Transaction Table available for Project Document Templates | <u> </u>     | <u> </u> | <u> </u>   |
| Stage Header in Transaction<br>Table                       | <b>\</b>     |          |            |

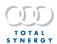

## **Settings Pages**

We've updated some settings pages, and now you will be able to edit data in the table and sort the tables by the columns. Updated pages include:

| Settings Menu | Page                                                                                                    |
|---------------|----------------------------------------------------------------------------------------------------|
| Project Lists | <ul> <li>Cost centres</li> <li>Disciplines</li> <li>Project types</li> <li>Payment terms</li> <li>Payment types</li> <li>Write-off reasons</li> </ul> |
| Contact Lists | <ul><li>Roles</li><li>Titles</li><li>Contact status</li></ul>                                                                                         |
| Organisation  | <ul><li>Invoice numbers</li><li>Credit numbers</li><li>Overtime rates</li></ul>                                                                       |
| Timesheets    | Standard project tasks                                                                                                    |

The bulk actions for Delete, Set Active, Set not active are not available for these configuration pages.

# **Additional Improvements**

- We have improved the performance around Invoicing, specifically when Creating
  a Draft Invoice and Finalising an Invoice. You will see the most improvement if
  you heavily use Rates, Rate Groups and rate changes.
- We've added a new API endpoint for Updating Staff Costs, which creates a new Staff Cost record with an Effective From date.
- We've also added a new endpoint that rolls back the Staff Costs, which deletes a record.

### **Fixes**

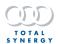

Fixed an issue where Custom Fields are missing data when using a Template to create a Project.

## March 2023

Release Date: 19 March 2023

#### **New Feature**

### **Invoice Approvals**

We have introduced new features to support approvals for Invoices.

- You will be able to create one or more Approvals for a Draft Invoice.
- The assigned Approver will get notified in Synergy (and via email) then they can Approve or Reject the Approval.
- You will be able to utilise Synergy's reporting with 6 new standard reports and new reporting fields available for you to build your own.

### **Approval Pane**

There is a new side pane that can be accessed from the right side of a Draft Invoice by clicking the Approval icon. This pane will show any Approvals for that Draft Invoice, and from there, you can Add an Approval.

# Adding an Approval

You can add an Approval only for a Draft Invoice.

When adding an Approval, you must select an Approver, which has to be an active Staff member. The drop-down will prioritise Recent Approvers, Project Contacts, and then all other Staff.

By default, an Approval will be marked as Required, but you can uncheck this box to set any Approval to Optional.

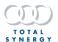

## Required and Optional Approvals

There are two types of Approvals:

| Required | A Required Approval means that you cannot finalise the Invoice until that Approval is set to Approved. |
|----------|----------------------------------------------------------------------------------------------------|
| Optional | An Optional Approval means that you can finalise the Invoice, even if it's not set to Approved.        |

If you try and finalise an Invoice with a Required Approval set to Pending or Rejected, a warning message will let you know that there are pending Approvals.

By default, any Director will be able to bypass this limitation and can select to bulk Approve the Required Approvals for that given Draft Invoice. This feature can be set to different users from the Security Matrix.

## **Approval Resolutions**

There are 3 Resolutions an Approval can be set to:

- Pending
- Approved
- Rejected

When an Approval is created, by default, it will be set to Pending.

#### Invoice List

We've introduced 2 new criteria that you can filter your Invoices by. The new filters are:

- Approver
- Invoice Resolution

These filters can be used individually or in combination.

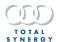

# Reporting

We've introduced a new category to the Invoices section of reporting.

| Reporting Category/Sub-Category | New Columns/Reporting Criteria                                                                                                    |
|---------------------------------|----------------------------------------------------------------------------------------------------|
| Approvals                       | <ul> <li>Approval Resolution</li> <li>Approval Required</li> <li>Approval Date</li> <li>Approval Date First Day of the Week</li> <li>Approval Date First Day of the Month</li> <li>Approval Date Weeks Since</li> <li>Approval Date Weeks Until</li> </ul> |
| Approver                        | <ul> <li>All existing Staff fields</li> <li>Approver Created by</li> <li>Approver Date updated</li> <li>Approver Updated by</li> </ul>                                                                                                    |
| Approved by                     | <ul> <li>All existing Staff fields</li> <li>Approved By Created By</li> <li>Approved By Date Updated</li> <li>Approved By Updated By</li> </ul>                                                                                                    |

In combination to these new reporting fields, we've introduced 6 new default reports:

| Report Name                             | Default Filters                                                                                                    | Shown data                                                                                                    |
|-----------------------------------------|----------------------------------------------------------------------------------------------------|----------------------------------------------------------------------------------------------------|
| Invoices – Current<br>Pending Approvals | <ul> <li>Invoice type (Invoice)</li> <li>Invoice Date (This month)</li> <li>Approval Resolution (Pending)</li> <li>Invoice Draft Status (All)</li> </ul> | <ul> <li>Invoice Number</li> <li>Invoice date</li> <li>Status</li> <li>Approval Required</li> <li>Approver Name</li> <li>Approval Resolution</li> <li>Due date</li> <li>Project Number and Name</li> <li>Invoice amount (ex tax &amp; inc tax)</li> <li>Approval Date</li> </ul> |

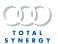

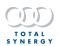

| Report Name                                            | Default Filters                                                                                                    | Shown data                                                                                                    |
|--------------------------------------------------------|----------------------------------------------------------------------------------------------------|----------------------------------------------------------------------------------------------------|
| Invoices – All<br>Approvals by Date                    | <ul> <li>Invoice type (Invoice)</li> <li>Invoice Date (Previous 90 days)</li> <li>Approval Resolution (All)</li> <li>Invoice Draft Status (All)</li> </ul> | <ul> <li>Invoice Number</li> <li>Invoice date</li> <li>Status</li> <li>Approval Required</li> <li>Approver Name</li> <li>Approval Resolution</li> <li>Due date</li> <li>Project Number and Name</li> <li>Invoice amount (ex tax &amp; inc tax)</li> <li>Approval Date</li> </ul> |
| Invoices – Current<br>Pending Approvals by<br>Approver | <ul> <li>Invoice type (Invoice)</li> <li>Approval Resolution<br/>(Pending)</li> <li>Approver Name (Empty)</li> <li>Invoice Draft Status (All)</li> </ul>   | <ul> <li>Invoice Number</li> <li>Invoice date</li> <li>Status</li> <li>Approval Required</li> <li>Approver Name</li> <li>Approval Resolution</li> <li>Due date</li> <li>Project Number and Name</li> <li>Invoice amount (ex tax &amp; inc tax</li> </ul>                         |
| Invoices – Current<br>Pending Approvals by<br>Office   | <ul> <li>Invoice type (Invoice)</li> <li>Approval Resolution<br/>(Pending)</li> <li>Approver Name (Empty)</li> <li>Invoice Draft Status (All)</li> </ul>   | <ul> <li>Invoice Number</li> <li>Invoice date</li> <li>Status</li> <li>Approval Required</li> <li>Approver Name</li> <li>Approval Resolution</li> <li>Due date</li> <li>Project Number and Name</li> <li>Invoice amount (ex tax &amp; inc tax)</li> <li>Approval Date</li> </ul> |

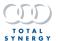

| Report Name                                                   | Default Filters                                                                                                    | Shown data                                                                                                    |
|---------------------------------------------------------------|----------------------------------------------------------------------------------------------------|----------------------------------------------------------------------------------------------------|
| Invoices – Current<br>Pending Approvals by<br>Project Manager | <ul> <li>Invoice type (Invoice)</li> <li>Approval Resolution<br/>(Pending)</li> <li>Project Manager Name<br/>(Empty)</li> <li>Invoice Draft Status<br/>(All)</li> </ul> | <ul> <li>Invoice Number</li> <li>Invoice date</li> <li>Status</li> <li>Approval Required</li> <li>Approver Name</li> <li>Approval Resolution</li> <li>Due date</li> <li>Project Number and Name</li> <li>Invoice amount (ex tax &amp; inc tax)</li> <li>Approval Date</li> </ul> |
| Invoices – Current<br>Rejected Approvals                      | <ul> <li>Invoice type (Invoice)</li> <li>Approval Resolution<br/>(Rejected)</li> <li>Invoice Draft Status<br/>(All)</li> </ul>                                          | <ul> <li>Invoice Number</li> <li>Invoice date</li> <li>Status</li> <li>Approval Required</li> <li>Approver Name</li> <li>Approval Resolution</li> <li>Due date</li> <li>Project Number and Name</li> <li>Invoice amount (ex tax &amp; inc tax)</li> <li>Approval Date</li> </ul> |

# Security Matrix

We've added four new options for the Security Matrix

| Action                      | What it can do                                                                            |  |
|-----------------------------|-------------------------------------------------------------------------------------------|--|
| Add Approval                | Be able to Add an Approval and assign an Approver                                         |  |
| Delete Approval             | Be able to Delete Approval                                                                |  |
| Update Approval             | Set Approval to "Approved" or "Rejected" or "Pending" or "Required" or "Optional"         |  |
| Override Required Approvals | Allows you to bulk approve pending/rejected approvals when trying to finalise an Invoice. |  |

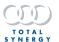

# **Edition Availability**

| Function          | Professional | Business | Enterprise |
|-------------------|--------------|----------|------------|
| Invoice Approvals |              |          |            |

# **Default Permissions**

| Function                       | User | Assistant<br>Project Manager | Project Manager | Director | Assistant<br>Administrator | Administrator |
|--------------------------------|------|------------------------------|-----------------|----------|----------------------------|---------------|
| Add Approval                   |      | <u> </u>                     | <u> </u>        | <u> </u> | <u> </u>                   | <u> </u>      |
| Delete Approval                |      |                              | <u> </u>        | <u> </u> | <u> </u>                   | <u> </u>      |
| Update Approval                |      |                              | <u> </u>        | <u> </u> | <u> </u>                   | <u> </u>      |
| Override Required<br>Approvals |      |                              |                 | <u> </u> | <u> </u>                   | <u> </u>      |

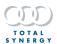

#### New Add-On

### **Synergy Analytics Plus**

Our new Add-on is an extension of the Analytics feature available in Synergy Enterprise Edition. Analytics Plus includes anywhere from 4 to 5 interactive dashboards for each of the different organisational categories and many more filters and data controls.

The dashboards are broken down into 5 categories:

- Business
- Finance
- Sales
- Projects
- People

#### Dashboard UX

Much like Analytics, all dashboards are interactive, so, for example, you can click on bars in graphs and legends for charts to filter the information and details displayed. You can also use Ctrl click to select multiple points of data to filter to.

You can expand any of the graphs to take your data to full screen for a closer look, that is especially useful when interacting with any busy chart or detailed list.

You can right-click on most data, and there will be various options for interacting with it, so you can better exclude a chart or figure, or select it.

You can also use the Drill through option for Projects, which provide even more insight for a given Project, focusing on a more complete snapshot of that given Project.

The various widgets, charts, and lists were named to be as detailed as possible, and dynamic. So, in some cases, depending on the filters being used, the names of widgets will change.

For any Project data, Internal Projects are excluded. Dashboards are refreshed every 24 hours.

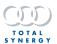

## **Business**

There 5 distinct dashboards which demonstrate your business insights, showing your revenue, breaking down your WIP. These pages will offer a multitude of ways to categorise, filter and segment your business data.

| Dashboard Name<br>& Purpose                                                                                                    | Key Data (Widgets) | Filters & Controls                                                                                                    |
|----------------------------------------------------------------------------------------------------|--------------------|----------------------------------------------------------------------------------------------------|
| Provides high level insights into your Invoice Revenue or Total Charges on a month-to-month basis and your WIP recovery.  This is similar to Business Dashboard in Analytics, including the ability to filter your data by Office and view it either Monthly or Cumulative. | Total Charge graph | Data filters:      Office     Cost Centre     Discipline     Project Manager  Start and End dates     Even though you can specify a day of the month, you will always see all data for any given month  Monthly or Cumulative     Show either totals for that month, or cumulative totals. |

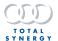

| Dashboard Name<br>& Purpose                                                                                                    | Key Data (Widgets)               | Filters & Controls |
|----------------------------------------------------------------------------------------------------|----------------------------------|--------------------|
| (Business) Performance  Inspects the Total Charge by Transaction Date and Invoiced Revenue even closer.  This page will show not only a larger view of the Total Charge, but also show you Total Charge and Invoiced Revenue broken down by segments. | Invoiced Revenue vs Total Charge | Data filters:      |

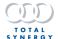

| Dashboard Name<br>& Purpose                                                                                                    | Key Data (Widgets)     | Filters & Controls                                                                                                    |
|----------------------------------------------------------------------------------------------------|------------------------|----------------------------------------------------------------------------------------------------|
| (Business) WIP Recovery  A closer inspection of WIP recovery.  This page will show a large graph for Total Charge and Recovery %, but also show your recovery % organised into segments. | Recovery % by segments | Data filters:      Office     Cost Centre     Discipline     Project Manager  Start and End dates     Even though you can specify a day of the month, you will always see all data for any given month  Monthly or Cumulative     Show either totals for that month, or cumulative totals. |

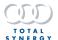

| Dashboard Name<br>& Purpose                                                                                                    | Key Data (Widgets)                                                                                                    | Filters & Controls                                                                                                    |
|----------------------------------------------------------------------------------------------------|----------------------------------------------------------------------------------------------------|----------------------------------------------------------------------------------------------------|
| (Business) Revenue Analysis  This will display where your revenue is coming from, and present your revenue broken down in a number of specific ways.  The Organise by Filter is critical to making the most of this dashboard. | Invoiced Revenue by Date  • Y axis represents value, X axis represents months  • Each month can display 2 bars:  - Total Charge  - Invoiced Revenue  • Bar chart  Invoiced Revenue  • This graph will show the breakdown of revenue by various segments under what you're filtering the page by  • Pie chart  Invoiced Revenue by Client or Project  • Will list out the different projects as filtered, sorted by revenue total  • Bar chart | Data filters:      Office     Cost Centre     Discipline     Project Manager  Start and End dates     Even though you can specify a day of the month, you will always see all data for any given month  Organise by     Office     Project Type     Cost Centre     Discipline     Project Size |

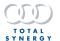

| Dashboard Name<br>& Purpose                                                                                                    | Key Data (Widgets)                                                                                                    | Filters & Controls                                                                                                    |
|----------------------------------------------------------------------------------------------------|----------------------------------------------------------------------------------------------------|----------------------------------------------------------------------------------------------------|
| (Business) Profitability  This dashboard will show you the profitability of your completed projects.  Only completed pages will be shown on this page, and they are organised by Project End Date.  This is a highly interactive page, that will display Projects that fit the displayed criteria. You can interact with the bar graphs themselves, so clicking on an Office in the top left widget, will only show data in the other widgets that fit under that Office. | Project %  Projects are broken down into segmented widgets, which include: Office Project Type Primary Contact Cost Centre Discipline For each chart, the Y axis represents segment, and the X axis represents the profit % Bar chart  Projects List Projects meeting the filtered criteria will show here They will include various detail, including: Project Number and Name Profit % Profit Invoiced Costs Client Name Data table | Data filters:      Office     Cost Centre     Discipline     Project Manager  Project Status     Profitability will only be shown for Complete projects  Costs     Chose to show Actual or Standard Costs  Start and End dates     The Date range is filtering Project end dates |

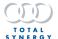

## Finance

There 4 distinct dashboards which demonstrate your financial insights, focussed on presenting WIP, debtor and write-off analysis.

| Dashboard Name<br>& Purpose                                                                                                    | Key Data (Widgets)                                                                                                    | Filters & Controls                                                                                                    |
|----------------------------------------------------------------------------------------------------|----------------------------------------------------------------------------------------------------|----------------------------------------------------------------------------------------------------|
| (Finance) Overview  Provides high level insights into your WIP and Debtors.  This is similar to Finance Dashboard in Analytics, including the ability to filter your data by Office and include Not Due data. | WIP > 60 Days  This will show you the total WIP exceeding 60 days  Aged WIP  Yaxis represents Ageing categories, Xaxis represents value of WIP  Data shown in Ageing categories, which include:  - 0-30 days - 31-60 days - 61-90 days Bar chart  WIP > 60 Days  This will show you the total WIP exceeding 60 days  Aged Debtors  Yaxis represents Ageing categories, Xaxis represents value of debt Data shown in Ageing categories, which include:  - 0-30 days - 31-60 days - 31-60 days - 121+ days  Bar chart | Data filters:      Office     Cost Centre     Discipline     Project Manager  Start and End dates     Even though you can specify a day of the month, you will always see all data for any given month  Monthly or Cumulative     Show either totals for that month, or cumulative totals. |

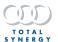

#### Aged WIP

- Y axis represents a definable segment, X axis represents a value
- The definable segments are:
  - Project Manager
  - Primary Contact
  - Project
- No matter how you filter the graphs, bars will be divided into the Ageing categories
- Bar chart

#### **Aged Debtors**

- Y axis represents a definable segment, X axis represents a value
- The definable segments are:
  - Project Manager
  - Invoice Contact
  - Project
- No matter how you filter the graphs, bars will be divided into the Ageing categories
- Bar chart

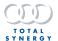

| Dashboard Name<br>& Purpose                                                                                                    | Key Data (Widgets)                                                                                                    | Filters & Controls                                                                                                    |
|----------------------------------------------------------------------------------------------------|----------------------------------------------------------------------------------------------------|----------------------------------------------------------------------------------------------------|
| (Finance) WIP Analysis  This is a closer inspection to WIP, providing more insights into WIP and showing data at a Project level, with the ability to drill down into phases and stages. This shows WIP broken down into different categories to give comprehensive context, including visibility over Future WIP. | WIP by Transaction Date  Y axis represents total transaction value, X axis represents months  Bars will be broken down by Status Bar chart  WIP total  This will show you the total WIP Rounded to nearest 1000  WIP > 60 Days This will show you the total WIP exceeding 60 days Rounded to nearest 1000  Aged WIP by Project Manager Y axis represents Ageing categories, X axis represents value of WIP Data shown in Ageing categories, which include: Future WIP O-30 days 31-60 days 31-60 days Bar chart  Aged WIP by Client or Project Y axis represents a definable segment, X axis represents WIP value | Data filters:     Office     Cost Centre     Discipline     Project Manager  Transaction Status     Draft Invoice     WIP  Transaction Date     Fleible controls for dates |

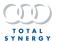

- Definable segments include:
  - Client
  - Project name
- Data shown in Ageing categories, which include:
  - Future WIP
  - 0-30 days
  - 31-60 days
  - 61-90 days
- Bar chart

## Projects List

- Projects meeting the filtered criteria will show here, but you can also select a Project and see the relevant information for it
- Data can be filtered to Phase and Stage details
- Will show WIP by month, and the Total WIP
- Data table

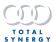

| Dashboard Name<br>& Purpose                                                                                                    | Key Data (Widgets)                                                                                                    | Filters & Controls                                                                                                    |
|----------------------------------------------------------------------------------------------------|----------------------------------------------------------------------------------------------------|----------------------------------------------------------------------------------------------------|
| (Finance) Revenue Debtors Analysis  This is a closer inspection to Debtors, providing more insights into Debtors and showing Debtors at a Project level, with the ability to drill down into phases and stages. This presents WIP broken down into different categories to give a more completed analysis. | Invoice Owing Transaction Date  Y axis represents a Invoice Owing value, X axis represents months Bar chart  Debtors total This will show you the total Debtors Rounded to nearest 1000  Debtors > 60 Days This will show you the total Debtors exceeding 60 days Rounded to nearest 1000  Aged Debtors by Project Manager Y axis represents a Project Manager Y axis represents Aged Debtors value Data shown in Ageing categories, which include: O-30 days Tal+ days Bar chart  Aged Debtors by Client or Project  Y axis represents Aged Debtors value Definable segment, X axis represents Aged Debtors value Definable segment, Caxis represents Aged Debtors value Tali days Bar chart  Aged Debtors by Client or Project  Y axis represents Aged Debtors value Definable segments include: Client Project name | Data filters:      Office     Cost Centre     Discipline     Project Manager  Transaction Date     Flexible controls for dates |

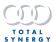

- Data broken up into Ageing categories, which include:
  - 0-30 days
  - 31-60 days
  - 121+ days
- Bar chart

#### Projects List

- Projects meeting the filtered criteria will show here, but you can also select a Project and see the relevant information for it
- Data can be filtered to Phase and Stage details
- Will show WIP by month, and the Total WIP
- Data table

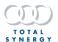

| Dashboard Name<br>& Purpose                                                                                                    | Key Data (Widgets)                     | Filters & Controls |
|----------------------------------------------------------------------------------------------------|----------------------------------------|--------------------|
| (Finance) Write-Off Analysis  This is a closer inspection to Write-Offs, providing more insights into Write-Offs and showing data at a Project level, with the ability to drill down into phases and stages. This shows WIP broken down into different categories to give a more completed analysis. | Written-Off Charge by Transaction Date | Data filters:      |

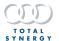

## Sales

There 4 distinct dashboards which demonstrate your sales data in Synergy, focused on presenting proposals, forecast and statistics on wins and losses.

| Dashboard Name<br>& Purpose                                                                                                    | Key Data (Widgets)   | Filters & Controls |
|----------------------------------------------------------------------------------------------------|----------------------|--------------------|
| (Sales) Overview  Provides high level insights into ongoing proposals and when they're expected to start, as well as breaking down your proposals and reviewing your wins and losses. This is similar to Projects Dashboard in Analytics, including the ability to filter your data by Office and specify whether your data is Weighted or not. | Proposals this month | Data filters:      |

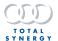

 The total percentage of Won Projects against lost projects over the last 12 months

#### Win Ratio

- The total value of Won Projects in the last 12 months
- Calculated from the total projects that have been won against proposals that have been issued

#### Projects by Start Date

- Y axis represents a project total values, X axis represents months
- Each bar is broken down by:
  - Won
  - Lost
  - Decision Pending
- Will show Projects and Totals from the last 12 months
- Bar chart

#### Projects List

- Projects meeting the filtered criteria will show here, but you can also select a Project and see the relevant information for it
- Data can be filtered to Phase and Stage details
- Will show Write-Off by month, and the Total Write-Offs
- Data table

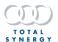

| Dashboard Name<br>& Purpose                                                                                                    | Key Data (Widgets)   | Filters & Controls                                                                                                    |
|----------------------------------------------------------------------------------------------------|----------------------|----------------------------------------------------------------------------------------------------|
| (Sales) Ongoing Proposals  This is a closer inspection to Proposals, providing CRM like dashboard with insights most around before the current month, this month, next month and following next month.  Being able to drill down on Projects starting prior to this month will let you find projects which either have the wrong date, or unsuccessful projects. | Proposals by Fee/Cap | Data filters:  Office Cost Centre Discipline Project Manager Project Status Group By default this will only show Proposals, but you can also filter to Active projects as well as, or instead of Weighted/Unweighted |

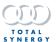

| <br>                                     |  |
|------------------------------------------|--|
| <ul> <li>Multiple columns are</li> </ul> |  |
| displayed, and you can                   |  |
| sort your Projects by                    |  |
| these columns                            |  |
| <ul><li>Project</li></ul>                |  |
| Number                                   |  |
| <ul><li>Project</li></ul>                |  |
| Name                                     |  |
| <ul><li>Project</li></ul>                |  |
| Status                                   |  |
|                                          |  |
| Juge                                     |  |
| Status                                   |  |
| ■ Start                                  |  |
| Date                                     |  |
| ■ Fee/Cap                                |  |
| <ul><li>Success</li></ul>                |  |
| Factor                                   |  |
| <ul><li>Weighted</li></ul>               |  |
| <ul><li>Project</li></ul>                |  |
| Manager                                  |  |
| <ul><li>Primary</li></ul>                |  |
| Contact                                  |  |
| <ul> <li>Clicking the Project</li> </ul> |  |
| Number will open the                     |  |
| Project in a new tab                     |  |
| <del>.</del>                             |  |

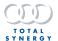

| Dashboard Name<br>& Purpose                                                                                                    | Key Data (Widgets)                                                                                                    | Filters & Controls                                                                                     |
|----------------------------------------------------------------------------------------------------|----------------------------------------------------------------------------------------------------|----------------------------------------------------------------------------------------------------|
| (Sales) Revenue Pipeline  The pipeline dashboard provides insights by showing you 12 months worth of revenue, and showing how the composition of that revenue across the various projects. | Projects List  Projects meeting the filtered criteria will show here, but you can also select a Project and see the relevant information for it  Multiple columns are displayed, and you can sort your Projects by these columns Project Number Project Name Start Date Fee/Cap Forecast Primary Contact Clicking the Project Number will open the Project in a new tab  Forecast by State Status Will show your projects values (rounded to the nearest 1000) Pie chart  Forecast by Project Size Data will be broken down into 3 categories: Less than 10000 Data will be broken down into 3 categories: Less than 10000 More than 100,000 Pie chart  Forecast by Cost Centre Pie chart  Forecast by Cost Discipline Pie chart  Forecast by Project Type Pie chart | Data filters:  Office Cost Centre Discipline Project Manager  Fee/Cap or Forecast  Weighted/Unweighted |

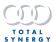

| Dashboard Name<br>& Purpose                                                                                                    | Key Data (Widgets)                                                                                                    | Filters & Controls                                                                                               |
|----------------------------------------------------------------------------------------------------|----------------------------------------------------------------------------------------------------|----------------------------------------------------------------------------------------------------|
| (Sales) Win/Loss Analysis  Focused on providing detailed win/loss information and comparing your wins against your losses. It's a powerful dashboard that can provide great insights to where the business might need to focus more in the future.  Won projects include projects that are in Active, Complete or Pending Invoice within the selected time frame.  Lost projects include projects that are in an unsuccessful state. | <ul> <li>Win Ratio %</li> <li>The total percentage of Won Projects against lost projects over the selected date range</li> <li>Win Ratio</li> <li>The total value of Won Projects over the selected date range range</li> <li>Calculated from the total projects that have been won against proposals that have been issued</li> <li>Win by Month</li> <li>Organised per office</li> <li>Will show you the last 12 months</li> <li>Line chart</li> <li>Win Ratio by Office</li> <li>Each bar will show Won and Lost Projects</li> <li>Bar chart</li> <li>Win Ratio by segments</li> <li>View your win ratio by: <ul> <li>Office</li> <li>Project Type</li> <li>Cost Centre</li> <li>Discipline</li> <li>Project Size</li> </ul> </li> </ul> | Data filters:      Office     Cost Centre     Discipline     Value or Count     Organise per  Project Start Date |

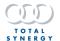

## **Projects**

There 4 distinct dashboards which demonstrate insights into your Projects, with filters that give you control to analyse projects that fit the criteria that's relevant for you and the ability to easily go to and find projects.

| Dashboard Name<br>& Purpose                                                                                                    | Key Data (Widgets)                                                                                                    | Filters & Controls                                                                                                    |  |  |
|----------------------------------------------------------------------------------------------------|----------------------------------------------------------------------------------------------------|----------------------------------------------------------------------------------------------------|--|--|
| (Projects) Overview  Provides high level insights into your Projects, including analysis by different relevant project data.  This is similar to Projects Dashboard in Analytics, including the ability to filter your data by Office. | Value by Project Manager  Sorted by the Project Manager responsible for the largest value (descending)  Bar chart  Value by Client  Sorted by the Client's associated to the largest value projects (descending)  Bar chart  Value by Project Type  Sorted by the Project Types with the largest value (descending)  Bar chart  Value by Cost Centre  Sorted by the Cost Centre with the largest value (descending)  Bar chart  Value by Discipline  Sorted by the Discipline  Sorted by the Disciplines with the largest value (descending)  Bar chart  Value by Discipline  Forted by the Disciplines with the largest value (descending)  Bar chart  Projects List  Projects List  Projects meeting the filtered criteria will show here, but you can also select a Project | Data filters:  Office Cost Centre Discipline Project Status Stage Status  Display Value This will affect what values displayed across the dashboard, and the names of the widgets will be updated Options include: Agreed Fee/Cap Fee/Cap Total Charge Residual Net Residual Written Off |  |  |

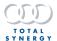

and see the relevant information for it

- Multiple columns are displayed, and you can sort your Projects by these columns
  - Project Number
  - Project Name
  - Value
  - Project Status
  - Agreed Fee/Cap
  - Fee/Cap
  - Total Charge
  - Net Invoiced
  - Residual
  - WIP Total
  - Net Residual
  - Written Off
- Clicking the Project Number will open the Project in a new tab

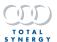

| Dashboard Name<br>& Purpose                                                                                                    | Key Data (Widgets)                                                                                                    | Filters & Controls                                                                                                    |
|----------------------------------------------------------------------------------------------------|----------------------------------------------------------------------------------------------------|----------------------------------------------------------------------------------------------------|
| (Projects) Snapshot  Snapshot displays multiple key metrics to provide as much insight to your projects as possible. When used in combination with the filters and the calculated Totals, you will have a high-level overview and summaries for multiple segmented or grouped projects. | Projects List  Projects meeting the filtered criteria will show here  Multiple columns are displayed, and you can sort your Projects by these columns  Project Number  Project Name  Project Status  Fee/Cap  Total Charge  Fee Worked %  Complete %  Revenue Ex Tax  Residual  WIP Total  Net Residual  Net Residual  Profit %  Clicking the Project Number will open the Project in a new tab  Using Drill through to Project Details (accessible from the context menu) will provide even more Project information and details, including stage data | Data filters:      Office     Cost Centre     Discipline     Project Manager     Project Status  Project Number     Search field |

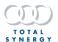

| Dashboard Name<br>& Purpose                                                                            | Key Data (Widgets)                                                                                                    | Filters & Controls |
|----------------------------------------------------------------------------------------------------|----------------------------------------------------------------------------------------------------|--------------------|
| (Projects) Financials  This is a focused dashboard on the charge, revenue and costs for your Projects. | Totals by Transaction Date  For each month will show:  Total Charge Invoiced Revenue Total Costs Bar chart with line graph  Projects List Projects meeting the filtered criteria will show here Multiple columns are displayed, and you can sort your Projects by these columns Project Number Project Name Recovery % Invoiced Revenue Invoiced Charge Total Charge Total Costs Internal Cost External Cost External Cost External Cost Using Drill through to Project Details (accessible from the context menu) will provide even more Project information and details, including stage data | Data filters:      |

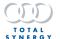

| Dashboard Name<br>& Purpose                                                                                                    | Key Data (Widgets)                                                                                                    | Filters & Controls                                                                                                    |
|----------------------------------------------------------------------------------------------------|----------------------------------------------------------------------------------------------------|----------------------------------------------------------------------------------------------------|
| (Projects) Forecasting  An easy-to-follow breakdown of your forecasting data from Synergy, with a month by month projection based on your project financials and a listing to provide details for your projects. | Revenue Forecast by Month  Will show 12 months of data, starting with the current payment  Data for each month be broken down into:  Active  On Hold  Proposal  Bar chart  Projects List  Projects meeting the filtered criteria will show here  Multiple columns are displayed, and you can sort your Projects by these columns  Project Number  Project Name  Stage Status  Residual  Clicking the Project Number will open the Project in a new tab  Using Drill through to Project Details (accessible from the context menu) will provide even more Project information and details, including stage data | Data filters:      Office     Cost Centre     Discipline     Project Manager     Project Status     Stage Status  Weighted/Unweighted |

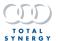

| Dashboard Name<br>& Purpose                                                                                                    | Key Data (Widgets)                                                                                                    | Filters & Controls |
|----------------------------------------------------------------------------------------------------|----------------------------------------------------------------------------------------------------|--------------------|
| (Projects) Map  Displays your project information focusing on location, with an interactive map.  This Dashboard must be manually enabled through the Analytics Plus Security Matrix. | <ul> <li>Shows location of jobs on a world map</li> <li>Hovering over each location will provide job details</li> <li>Map is interactive with zoom and repositioning capability</li> <li>Project Fee by Office         <ul> <li>Will show the breakup of your project fees by office location</li> <li>Pie chart</li> </ul> </li> <li>Project Fee by Client per Office         <ul> <li>Will show the breakup of your project fees by client, also delineating fee by office</li> <li>Sorted by client with the largest project fee value</li> </ul> </li> </ul> | Data Filters:      |

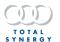

# People

For an overview of the people within your organisation, we have 4 dashboard designed to provide insights to teams and individuals, with a focus on utilisation.

| Dashboard Name<br>& Purpose                                                                                                    | Key Data (Widgets)                                                                                                    | Filters & Controls |
|----------------------------------------------------------------------------------------------------|----------------------------------------------------------------------------------------------------|--------------------|
| (People) Overview  This is more of a Team overview with high level oversight for Teams' Hours and Utilizations.  The Overview dashboard is quite different to the People dashboard in Analytics, with only some similarities. | Hours & Utilisation  Hours are broken down into: Utilised Non-Utilised Leave Will also show utilisation % (as line) Bar chart / Line Chart  Hours per Staff by Period  Utilisation % Can be sliced to show: Goffice Team Team Member Can show: Per week Per month Data table  Hours Sorted by: Project Stage Name Task | Data filters:      |

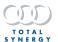

| Dashboard Name<br>& Purpose                                                                            | Key Data (Widgets) | Filters & Controls                                                                                                   |  |  |
|----------------------------------------------------------------------------------------------------|--------------------|----------------------------------------------------------------------------------------------------|--|--|
| (People) Headcount  A dashboard focused on the organisation's headcount and what makes up that number. | Active Headcount   | Data filters:  Office Team Reports To Rate Name  Organise per: Office Team Rate Name Headcount or FTE  Date controls |  |  |

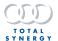

| Dashboard Name<br>& Purpose                                                                                                    | Key Data (Widgets)                                                                                                    | Filters & Controls |  |
|----------------------------------------------------------------------------------------------------|----------------------------------------------------------------------------------------------------|--------------------|--|
| (People) Utilisation  An organization wide dashboard designed to demonstrate utilisation, with the ability to drill down to Office or Team or an individual.  Utilised = total utilised timesheet hours  Non-Utilised = total non-utilised timesheet hours  Leave = total hours on a time sheet where stage name is "Leave | Utilisation %  • Total of Utilisation of selection  Hours & Utilisation  • Hours are broken down into:  - Utilised - Non-Utilised - Leave  • Will also show utilisation % (as line)  • Will display in Months or Weeks • Bar chart / Line Chart  Utilisation %  • Can be sliced to show:  - Office - Team - Team Member  • Can show: - Per week - Per month • Data table | Data filters:      |  |

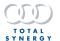

| Dashboard Name<br>& Purpose                                                                                                   | Key Data (Widgets)            | Filters & Controls                                                                            |
|----------------------------------------------------------------------------------------------------|-------------------------------|-----------------------------------------------------------------------------------------------|
| (People) Internal Time  This dashboard will provide more context for non-utilised time and the breakdown of non-project time. | Internal Hours per Stage Name | Data filters:      Office     Team     Reports To     Rate Name     Staff Name  Date controls |

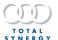

## **Additional Improvements**

We've added an enhancement to how your data is stored, so you might find you have more available space you can access from now on.

### **Fixes**

- Fixed an issue where editing from the Invoice List wasn't working for some Project Managers.
- Fixed an issue where sometimes values in the Markup column for Transaction reports were only showing as \$0.
- Fixed a rare issue for customers integrating with Xero, where some foreign currency invoices weren't showing as paid because of the different conversion factors.
- Fixed an issue where selecting Clear Date from the WBS wasn't actually clearing the date.
- Fixed an issue where sometimes time captured in the Timesheet wasn't being rounded up to 15 minutes, when using the Round to 15 setting.

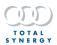

# February 2023

Release Date: 19 February 2023

### **New Capability**

# **Advanced Financial Data Importer**

To better support our customers onboarding more efficiently, we've designed a new feature that will allow you to import more financial data, via our Excel Import tool.

This tool will support the importing of:

- Bills
- Invoices, Credit Notes, & Historical Transactions
- WIP transactions & expenses

The feature will be accessible as a premium onboarding service offering, with costs subject to total data being imported.

### **Edition Availability**

| Function                | Professional | Business | Enterprise |
|-------------------------|--------------|----------|------------|
| Advanced Financial Data |              |          | . /        |
| Importer                |              |          |            |

#### **Default Permissions**

| Function                            | User | Assistant<br>Project Manager | Project Manager | Director | Assistant<br>Administrator | Administrator |
|-------------------------------------|------|------------------------------|-----------------|----------|----------------------------|---------------|
| Advanced Financial Data<br>Importer |      |                              |                 |          |                            | <u> </u>      |

Some feature permissions can be customised via Synergy's Security Matrix for your organisation.

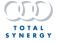

## **Additional Improvements**

 We've made improvements to how you interact with transactions imported from 3rd party applications, so now you will be able to edit expenses and bills imported via the API.

#### **Fixes**

- Fixed an issue where PDF reports of the Internal Forecasted Weighted report was not accurately displaying the names of the months in the heading.
- Fixed an issue where using the keyboard to navigate the Search box displayed an error message.
- Fixed an issue where the Reply To email address was not always the Primary email of the staff member sending the email from Synergy.
- Fixed an issue where rounding foreign currency was causing paid Invoices synchronised with Xero to show as a owing.
- Fixed an issue where accessing the portal might redirect you back to your own Synergy profile instead.
- Fixed an issue where you might not have been able to download Transmittals from the Portal.

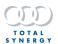

# January 2023

Release Date: 15 January 2023

## **Fixes**

• Fixed an issue where on rare occasions, some rare timesheet combinations created a duplicate timesheet.

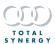